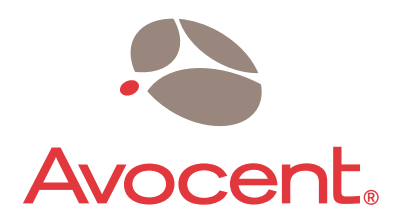

The Power of Being There®

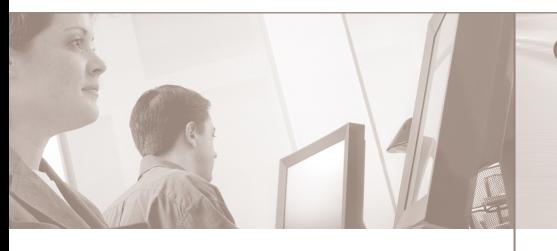

*The following instructions will help you connect your DSAVIQ module. Should you require further assistance, please consult either your DSR® or AutoView® switch installer/user guide.*

# **About the DSAVIQ module**

The DSAVIQ module is one part of the DSR or AutoView 2020/2030 switching system, designed to drastically reduce cable bulk. Choose either the USB2 or USB2(L) options. Use your DSAVIQ module to convert keyboard, monitor and mouse signals from a server through a single CAT 5 cable (up to 32.8 feet or 10 meters) to your switch.

The DSAVIQ module draws its power from the server and has Keep Alive functionality that will keep your server working properly with or without connectivity to the DSR or AutoView 2020/2030 switch.

# **Troubleshooting tip**

Make sure your server is powered up before operating your DSR or AutoView 2020/2030 switching system. If a server is unavailable through either the DSView® management software, or the OSCAR® graphical user interface, double-check your module connection or test another DSAVIQ module in its place.

# **Connecting the DSAVIQ module to your switch**

Choose an available port, labeled 1-16, on the rear of your switch. Plug one end of a CAT 5

Quick Installation Guide

# **DSAVIQ Module**

# **To connect a module**

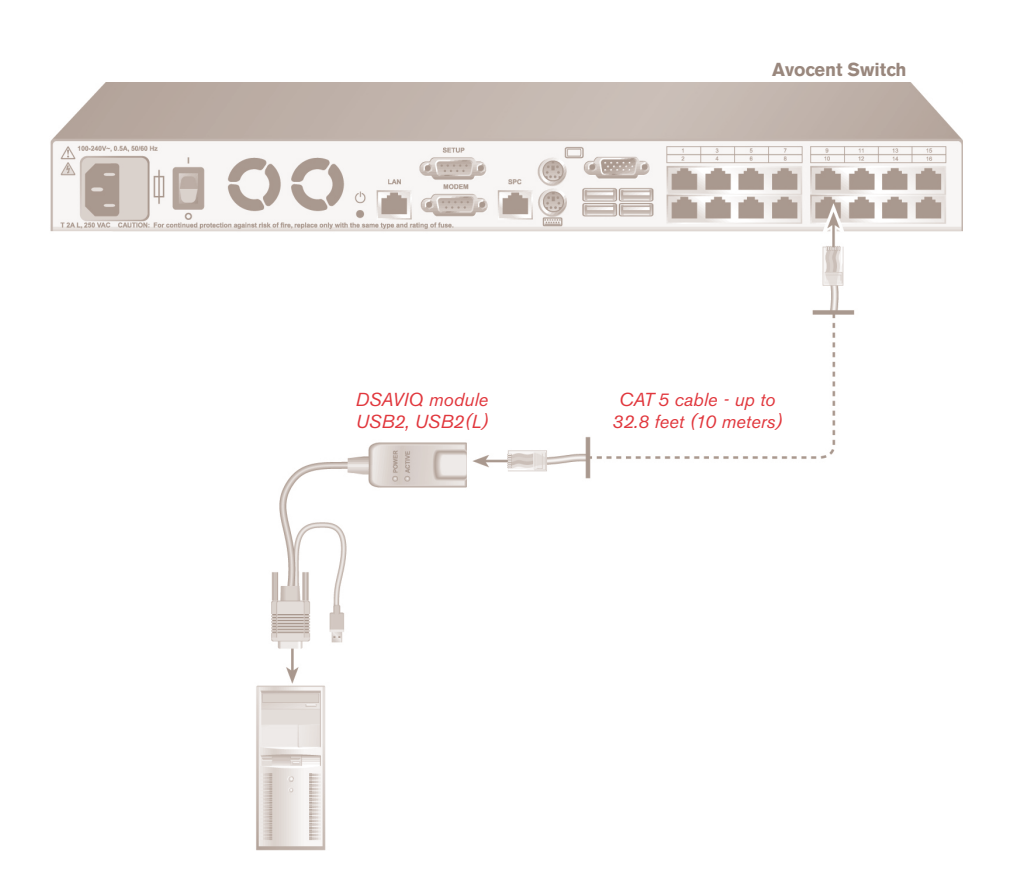

cable into a numbered port and the other end into the RJ-45 connector of a DSAVIQ module.

# **Connecting the DSAVIQ module to 2 Connecting a server to the DSAVIQ module**

Plug the DSAVIQ module VGA monitor, keyboard and mouse connectors into the appropriate ports on the back of a server. Repeat this procedure for all servers that are to be connected to the DSR or AutoView 2020/2030 switch.

# **Powering up your system**

Power up your servers and switch. Ensure that your switch is properly configured, then begin operation of your switching system.

**To Contact Avocent Technical Support Call (888) 793-8763 VISIT www.avocent.com/support DOWNLOAD www.avocent.com**

Avocent, the Avocent logo, The Power of Being There, DSR, OSCAR, DSView and AutoView are registered trademarks of Avocent Corporation or its affiliates. ©2006 Avocent Corporation. All rights reserved. 590-546-501B

# **USA Notification**

Warning: Changes or modifications to this unit not expressly approved by the party responsible for compliance could void the user's authority to operate the equipment.

Note: This equipment has been tested and found to comply with the limits for a Class A digital device, pursuant to Part 15 of the FCC Rules. These limits are designed to provide reasonable protection against harmful interference when the equipment is operated in a commercial environment. This equipment generates, uses and can radiate radio frequency energy and, if not installed and used in accordance with the instruction manual, may cause harmful interference to radio communications. Operation of this equipment in a residential area is likely to cause harmful interference in which case the user will be required to correct the interference at his own expense.

### **Canadian Notification**

This Class A digital apparatus complies with the Canadian ICES-003.

Cet appareil numérique de la classe A est conforme à la norme NMB-003 du Canada.

### **Japanese Approvals**

この装置は、情報処理装置等電波障害自主規制協議会 (VCCI)の基準 に基づくクラスA情報技術装置です。この装置を家庭環境で使用すると電波 妨害を引き起こすことがあります。この場合には使用者が適切な対策を講ず るよう要求されることがあります。

# **Korean Approvals**

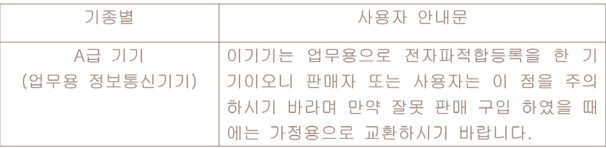

### **Safety, EMC and Environmental Approvals and Markings**

Safety certifications and EMC certifications for this product are obtained under one or more of the following designations: CMN (Certification Model Number), MPN (Manufacturer's Part Number) or Sales Level Model designation. The designation that is referenced in the EMC and/or safety reports and certificates are printed on the label applied to this product. For use with Listed Information Technology Equipment (I.T.E.).

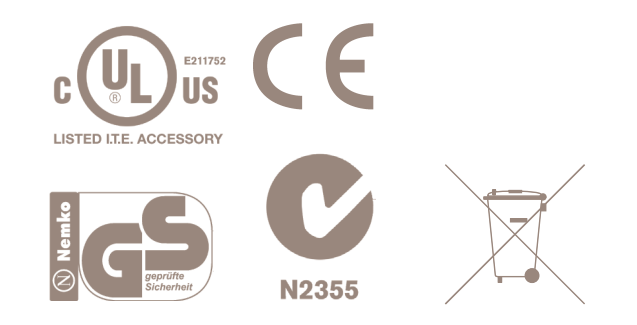

**To Contact Avocent Technical Support Call (888) 793-8763 VISIT www.avocent.com/support DOWNLOAD www.avocent.com**